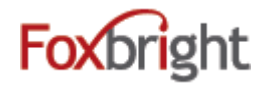

### **Content Editing Steps** « Home 1. Login http://maritime2015.foxbrightcms.com/Admin A Web Pages 2. Find Page to Edit Teacher Pages Web Pages Page Tree • Page Tree 3. Edit Search Pages 4. Save 5. Preview 6. Close Preview Publish Close **Publishing Content** 1. Ready to Publish .vs. Publish (based on permission assignments) 2. Revert to Published Page Tree **Add a Page** Mona Shores District  $\bullet$ 1. Page Name <sup>由...</sup> Our District **幸 E** Our Community  $\Phi$ 2. Layout Settings **E** Departments **O**  Landing (School Buildings)  $\mathbf{H}$  Parents  $\mathbf{\Phi}$ Edit • Inside <sup>由 Students</sup> Add Page <sup>ம்</sup> Schools <del>‡</del> Reorder Menu **Adding / Editing Content**  .<br>⊞~ Staff ✿ 1. Inserting Content from WORD (or other formatted content)  $\mathbf{F}$  B I U S  $\mathbf{X}_2$   $\mathbf{X}^2$   $\Box$ Format 2. Text Formatting 3. Bullet / Numbered Lists 4. Undo & Redo **D C**  $\boxed{\Xi \equiv \Xi$  **E** 5. Enter – papragrah break – extra white space between lines 6. Shift-Enter – line break – normal white space between lines œ, GR. **Adding Links**

- 1. Links to other websites  $-$  (other site  $-$  new window)
- 2. Links to pages on your website  $-$  (same site  $-$  same window)
- 3. Links to files or pictures (always new window)

*Note: Use link text that makes sense even when out of context*

## **Inserting Pictures**

4. **Upload** / Insert the picture on you page

#### **Embedding Videos**  Ħ

- 1. Recommend uploading all video / images to Vimeo or YouTube
	- Share video from Vimeo or YouTube & Select Embed option
	- Copy Embed Code
- 2. Paste in Embed Code

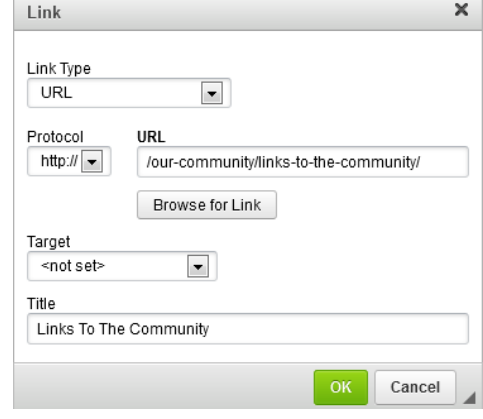

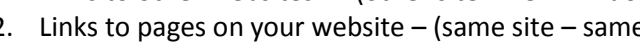

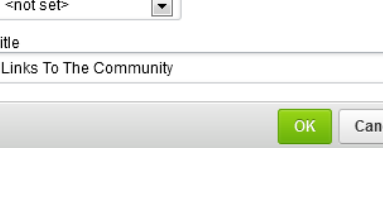

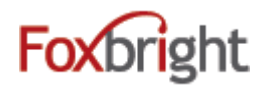

### **Content Blocks**

- 1. Add New content Block
- 2. Change Content Block
- 3. Hide/Show Content Bock

### **Focus Images**

### **Prepare for the web**

- 1. Image Tool: http://photos.foxbright.com
	- Home Page Photos 922px x 328px
	- School Building Home Page Photos 709px × 255px
	- Step 1: Resize to Width
	- Step 2: Crop to Height

## **Calendars - Google**

- 1. Google Mini Calendar
- 2. Google Upcoming Events
- 3. Google Agenda View / Embed

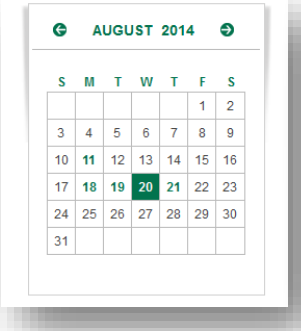

### 2 Week Outlook

**AUGUST 20, 2014** 10th Grade Orientation

**AUGUST 21, 2014** 

9th Grade Orientation

SEPTEMBER 2, 2014

First Day of School

**SEPTEMBER 2, 2014** 

Thespian/Drama Club "Welcome Back" reception

### **News**

- 1. Headline News
- 2. News
- 3. Newsletters

## **Spotlights**

- 1. Add Spotlight Group
- 2. Add Spotlight
	- Title
	- Description
	- Thumbnail (114px x 64px)
	- Link (optional)

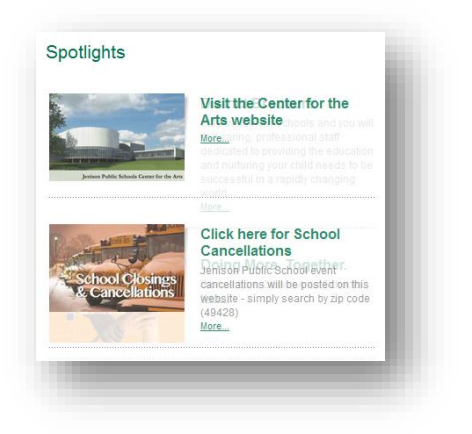

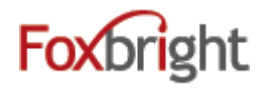

### **Staff Directory & Listings**

- 1. Staff Directory with Search
- 2. Staff Listing
	- Can filter by building, department & position
	- Options on information to show
- 3. Contact Information
	- Show a single staff member

### **Page Options**

1. Click on Gear next to Page

### **Advanced Page Settings**

- 1. Layout Settings
- 2. Redirect Settings
- 3. Menu Settings

Add a page to quick links or Head Menu Hide a page from Main Menu or Side Menu

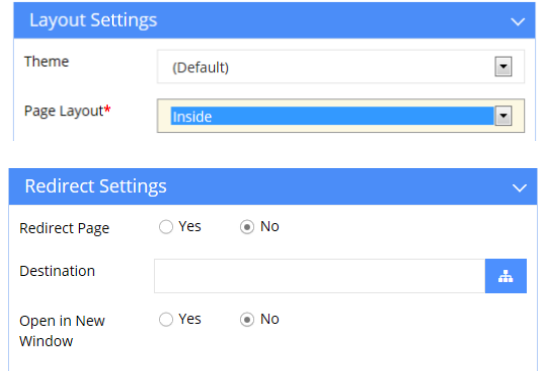

# **Support / Help Desk**

Phone: 616.988.2400 x 1 Email: [support@foxbright.com](mailto:support@foxbright.com) Help Desk: [http://support.foxbright.com](http://support.foxbright.com/)

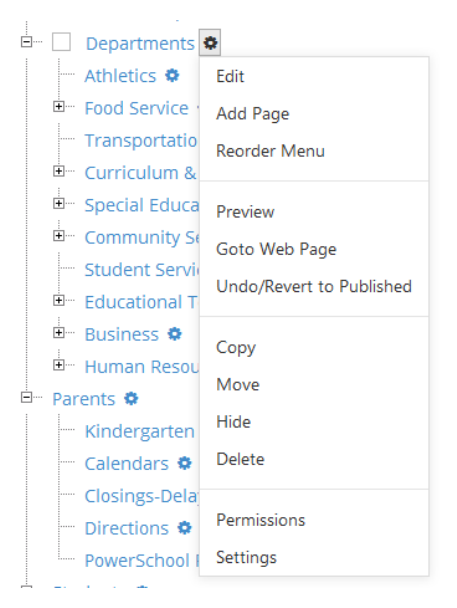

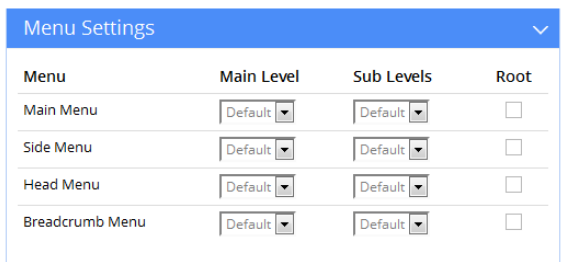